# **A-401 用户手册 V1.0**

# **基于 Modbus 的 4 路模拟量输出模块**

## **1 产品简介**

A-401 (基于 Modbus 的 4 路模拟量输出模块)作为通用模拟量输出模块广泛 应用于冶金、化工、机械、消防、建筑、电力、交通等工业行业中,模块可以输 出 4 路 4~20mA、0~20mA、1~5V 或 0~5V 模拟量信号, 模拟量信号与主电路隔 离,能有效抑制工业现场干扰。支持标准的 Modbus RTU 协议,可同其它遵循 Modbus RTU 协议的设备联合使用。

## **1.1 系统概述**

A-401 模块主要由电源电路、模拟量输出电路、隔离 RS485 收发电路及 MCU 等部分组成。采用高速 ARM 处理器作为控制单元, 拥有隔离的 RS485 通讯接口, 具有 ESD、过压、过流保护功能,避免了工业现场信号对模块通讯接口的影响, 使通讯稳定可靠。

### **1.2 主要技术指标**

1)系统参数

- 供电电压: 8~35VDC, 电源反接保护
- 功率消耗: 不接电流输出时1W, 带负载最大功耗2W
- 工作温度: -20℃~60℃
- 存储温度:-40℃~85℃
- 相对湿度: 5%~95%不结露
- 2)模拟量输出参数
- 输出路数:4路
- 输出范围: 4~20mA (默认输出), 0~20mA, 1~5V, 0~5V可配置
- 隔离电压:1500VDC

负载电阻:电流输出时,含导线负载电阻≤500Ω,电压输出时,含导线负载电 阻≥500Ω

分辨率:15位

模拟量精度: 0.2%

3)通讯接口

通讯接口: RS485 接口, 隔离1500VDC, 土15kV ESD 保护、过流保护

隔离电压: 1500V

通讯协议: Modbus RTU 协议

波特率: 1.2k, 2.4k, 4.8k, 9.6k, 19.2k, 38.4k, 57.6k

通讯数据格式: 1个起始位, 8个数据位, 无、奇或偶校验, 1个或2个停止位

## **1.3 外形及尺寸**

外壳材料: ABS工程塑料

尺寸大小:125mm(长) \* 70mm(宽) \* 25mm(高)

安装方式: 标准DIN35导轨安装

# **2 端子定义**

## **2.1 端子描述**

1) 电源和通讯端子 T1

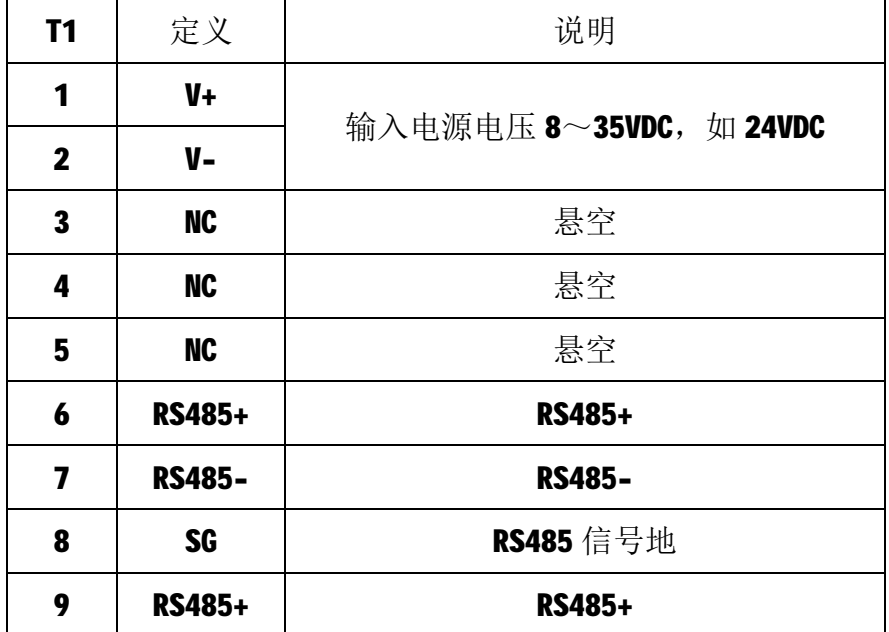

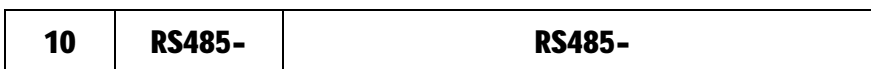

2) 10 端子 T2

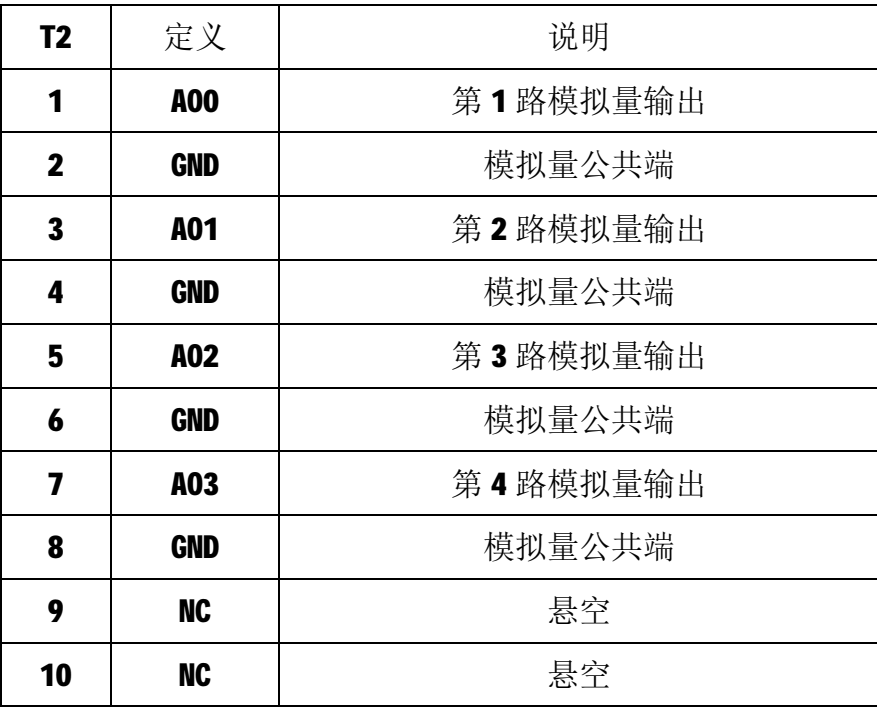

## **2.2 状态指示灯**

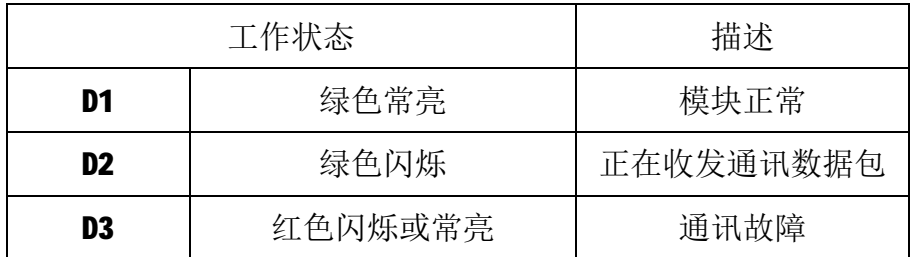

注: D2 指示灯绿色闪烁的频率和通讯状态有关。通讯波特率越高, 闪烁越 快;通讯越频繁,闪烁越快;如果总线上没有数据包传输,则不闪烁。

## **3 IO 与模块参数**

MODBUS 协议规定了 4 种元件,分别是:离散输入(Discrete Input)、线 圈(Coil)、保持寄存器(Holding Register)、输入寄存器(Input Register)。模 块中所有的 IO 和参数都映射到特定的 MODBUS 元件,通过读写这些元件就可以 操作模块完成各项功能。

## **3.1 模拟量输出**

A-401 模块有 4 路模拟量输出通道, 分别映射到第 0~3 号保持寄存器, 可 通过写保持寄存器的值来输出模拟量值,如下所示:

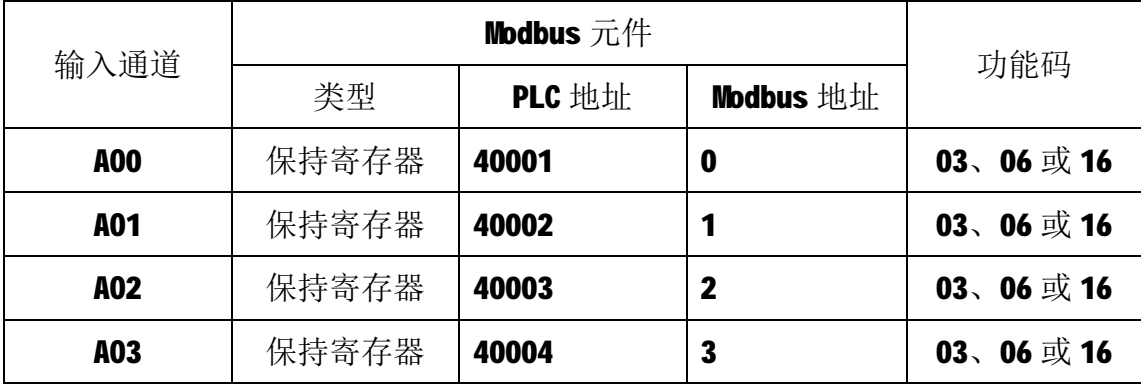

## **3.2 模块参数**

A-401 模块定义了模拟量输出通道的输出类型,通过 16 号功能码对保持寄 存器 30001~30004 参数值进行设定,来实现对 A00~A03 输出类型的设置, 输出 类型如下表所示:

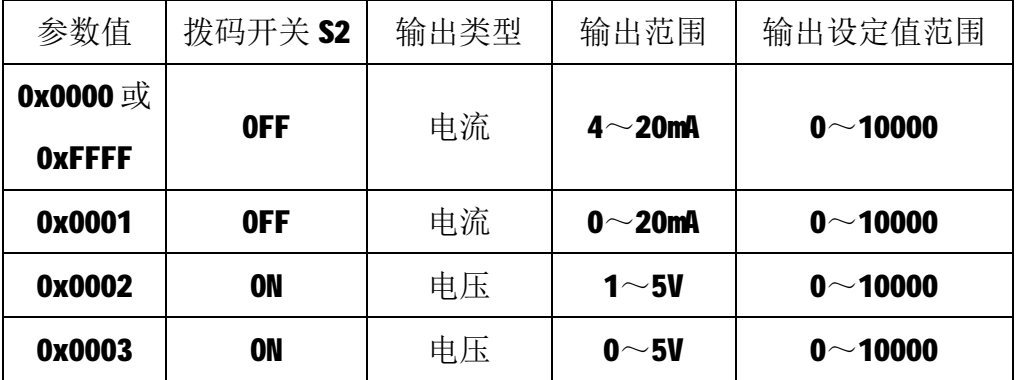

出厂默认: 参数值为 0xFFFF, 拨码开关 S2 为 0FF, 即 4~20mA 电流输出。

A-401 模块输出类型参数寄存器地址如下:

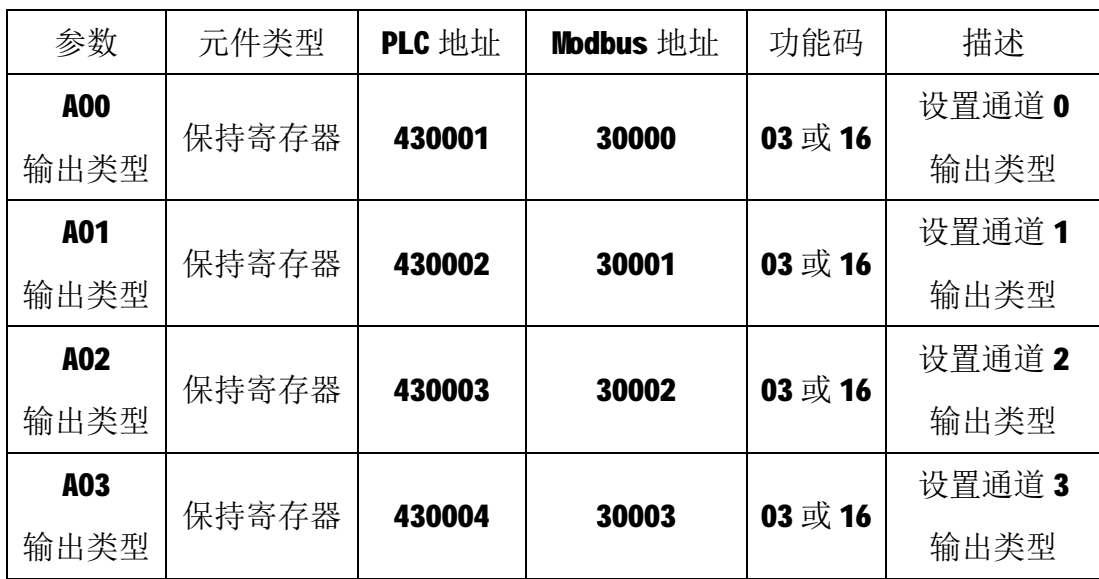

## **3.3 通讯设置**

A-401 采集模块的节点地址、波特率通过软件进行设定,设定后下电重启时 生效。通讯设定参数映射到保持寄存器 2000 和保持寄存器 2001 中, 如下所示:

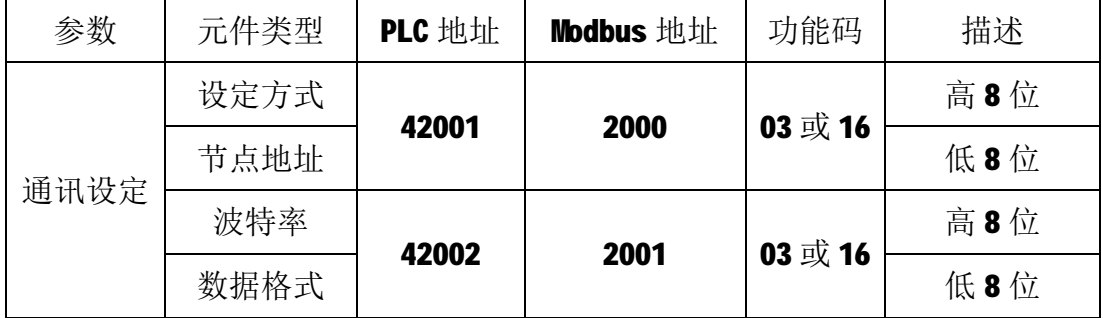

注 1: 设定方式(出厂默认通讯设定为 OxFF)

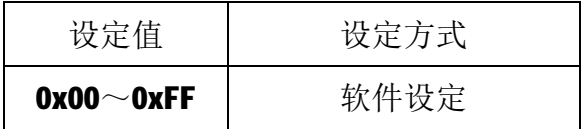

注2: 节点地址(出厂默认节点地址为1)

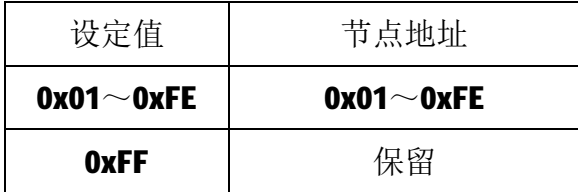

注 3: 波特率(出厂默认波特率为 9600bps)

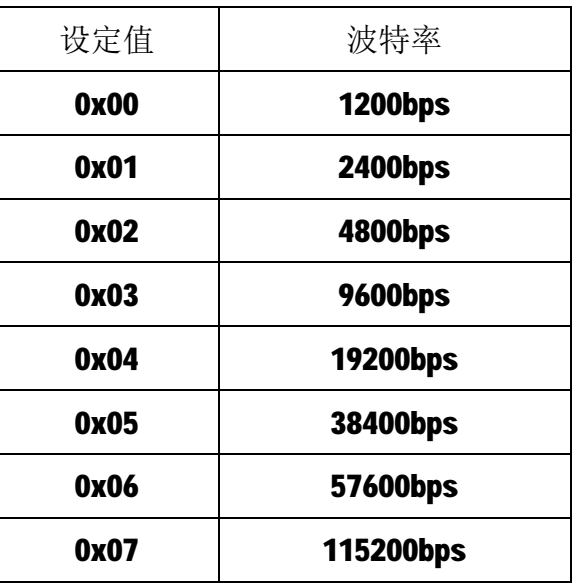

注4: 数据格式(出厂默认为1个起始位,8个数据位,无校验,1个停止位)

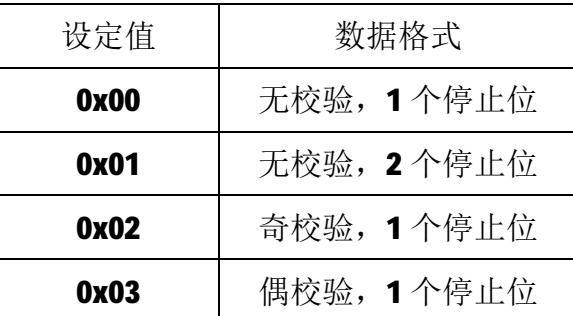

## **4 通讯协议**

A-401 模块遵循标准的 MODBUS RTU 协议, MODBUS 通讯协议详细信息请参 见 MODBUS 标准化组织网站: [http://www.modbus.org/,](http://www.modbus.org/)这里结合 A-401 模块 简要介绍 MODBUS RTU 协议。

### **4.1 MODBUS 通讯模式**

MODBUS 协议使用查询/响应通讯模式。MODBUS 主站设备向选定地址的从站 设备发送请求报文,报文中包含了主站要求从站执行的操作以及完成该操作所需 要的任何附加信息。被选定的从站收到请求报文后,执行报文中指定的操作,并 根据执行结果发出响应报文。如果操作正确完成,则响应正常报文;如果在执行 过程中发生错误,则响应出错报文。主站根据从站响应报文判断从站操作结果, 以执行下一步操作。

### **4.2 模块支持的功能码**

A-401 模块支持 03、06、16 号功能码,各功能码及所操作的元件如下表所 示。

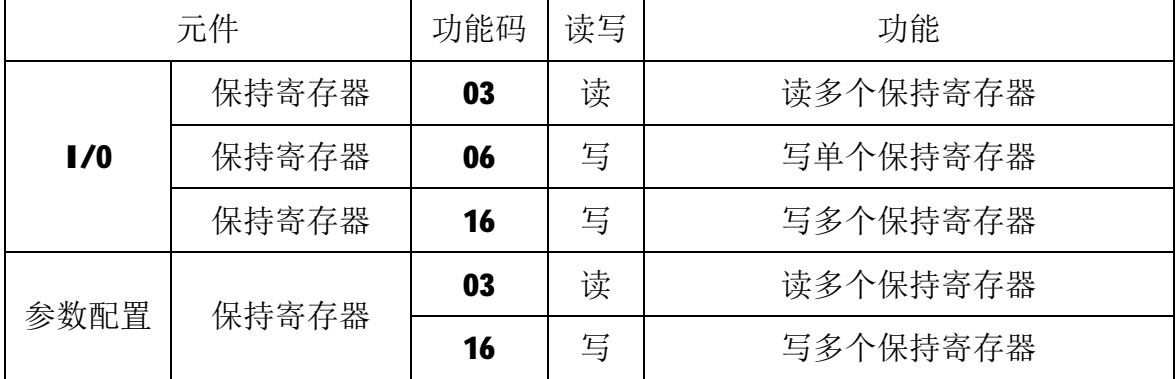

## **4.2.1 03 号功能码**

1)主站请求报文

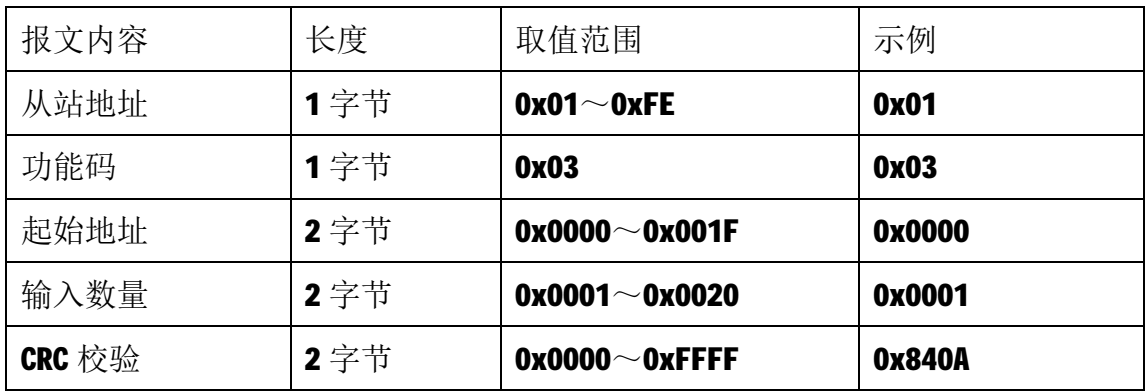

注1: 主站请求报文示例,读从 0 开始的 1 个保持寄存器(即读保持寄存器 0, 映射为模块的第 1 路模拟量输出 AO0)。

注2: 起始地址和输入寄存器数量相加不能大于32,否则会以出错报文响应。

2)从站正常响应报文

| 报文内容   | 长度  | 取值范围                  | 示例     |
|--------|-----|-----------------------|--------|
| 从站地址   | 1字节 | $0x01^\sim 0xFE$      | 0x01   |
| 功能码    | 1字节 | 0x03                  | 0x03   |
| 字节数量   | 1字节 | N                     | 0x02   |
| 输入数据   | N字节 |                       | 0x09C4 |
| CRC 校验 | 2字节 | $0x0000^\sim 0x$ FFFF | OxBF87 |

注1: N=响应中数据的字节数量。

注 2: 从站正常响应报文示例,读取到的输出数据为 0x09C4, 对应的电流为:

2500\*(20-4)/10000+4=8mA(即 0~10000 对应 4~20mA)。

#### **4.2.2 06 号功能码**

06 号功能码用于写单个保持寄存器,写时,请求报文中指定的保持寄存器 必须存在并可写,否则模块将以出错报文响应。

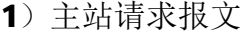

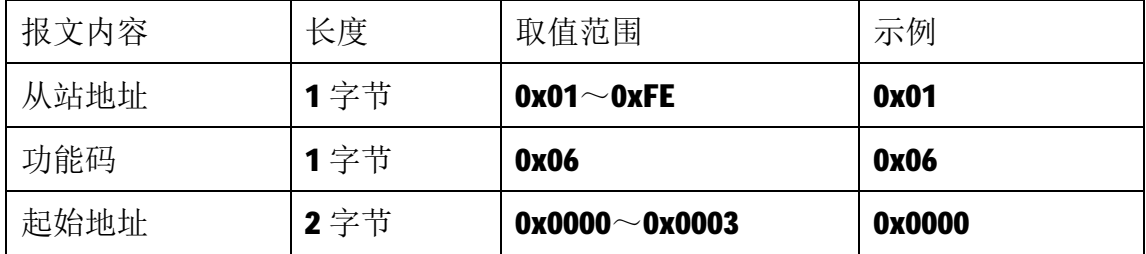

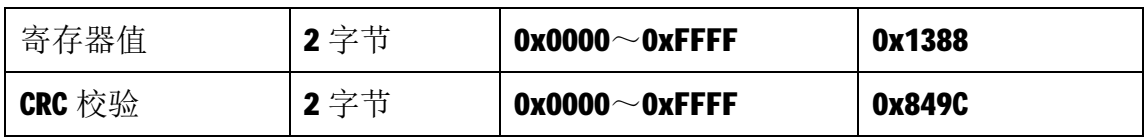

注 1: 主站请求报文示例,写 0 号保持寄存器的值为 0x1388, 即设置通道 A00 输

出电流为 5000\*(20-4)/10000+4=12mA(0~10000 对应 4~20mA)。

2)从站正常响应报文

| 报文内容   | 长度   | 取值范围                  | 示例     |
|--------|------|-----------------------|--------|
| 从站地址   | 1字节  | $0x01 \sim 0xFE$      | 0x01   |
| 功能码    | 1字节  | 0x06                  | 0x06   |
| 起始地址   | 2字节  | $0x0000 - 0x0003$     | 0x0000 |
| 寄存器值   | 2 字节 | $0x0000^\sim 0x$ FFFF | 0x1388 |
| CRC 校验 | 2 字节 | $0x0000^\sim 0x$ FFFF | 0x849C |

## **4.2.3 16 号功能码**

16 号功能码用于写多个连续的保持寄存器,写时,请求报文中指定的寄存 器必须存在并可写,否则模块将以出错报文响应。

4.2.3.1 输出设置:

1)主站请求报文

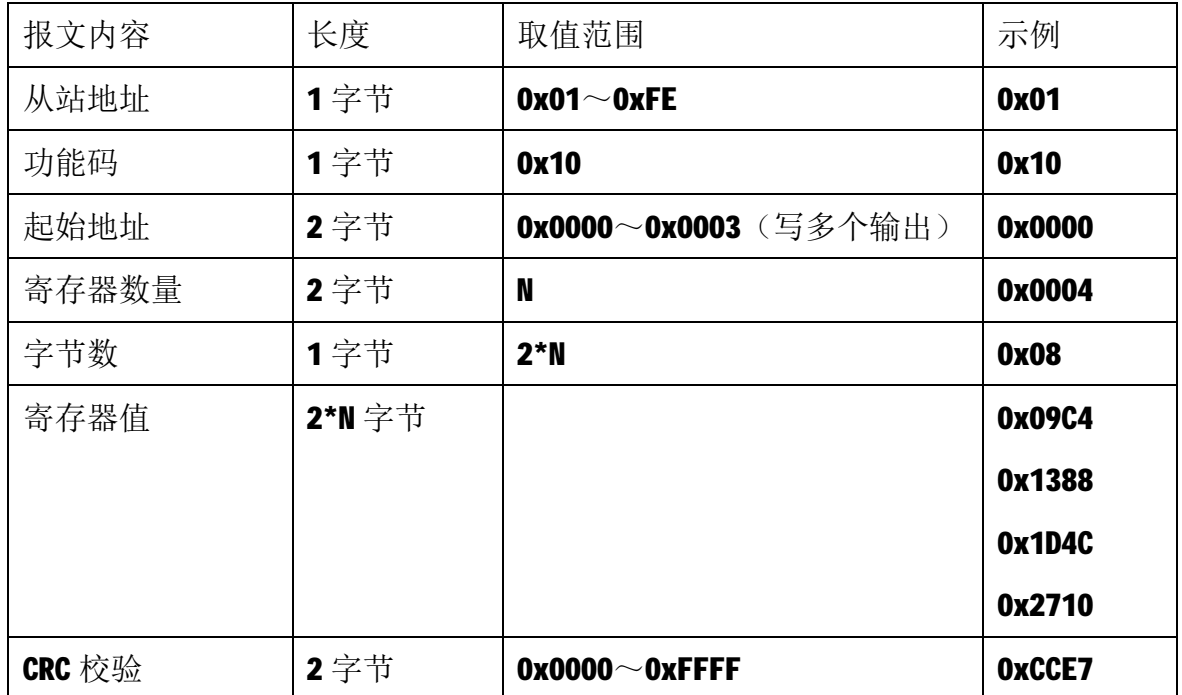

注1: 主站请求报文示例,写从 00000 开始的 4 个保持寄存器(4路 A0 输出寄存

器),输出如下:

A00 设为 0x09C4 (十进制为 2500), 表示输出 8mA;

A01 设为 0x1388 (十进制为 5000), 表示输出 12mA;

A02 设为 0x1D4C (十进制为 7500), 表示输出 16mA;

A03 设为 0x2710 (十进制为 10000), 表示输出 20mA;

2)从站正常响应报文

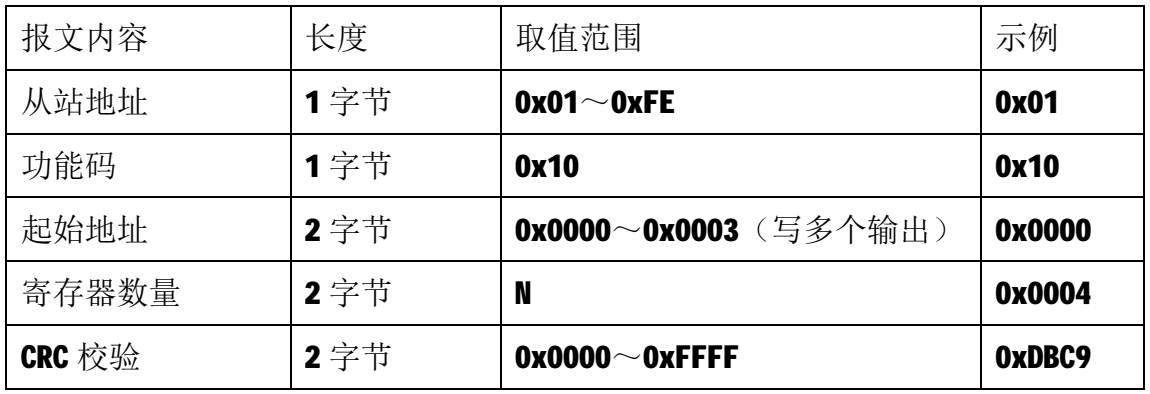

- 4.2.3.2 输出类型参数设置(输出为 4~20mA, 请忽略此项):
- 1)主站请求报文

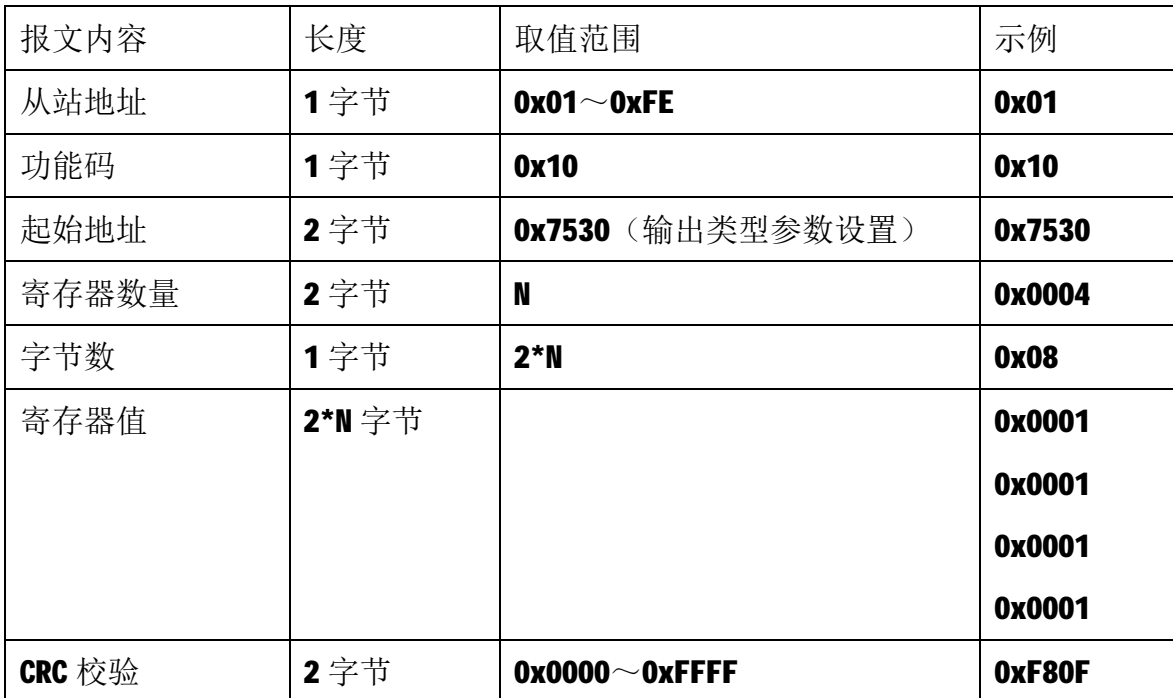

注1: 主站请求报文示例,写从30000 开始的 4 个保持寄存器(4 路 A0 输出类型 参数寄存器), 即 4 路 AO 均设为 0x0001, 表示 4 路 AO 均设为 0~20mA 输出。如 要设为电压输出,需将模块的拨码开关 S2 设为 ON, 然后再发送相应指令。

9

注2:该指令设置一次即可,无需多次设置,模块自动记忆存储参数配置,下电 后仍然有效。

2)从站正常响应报文

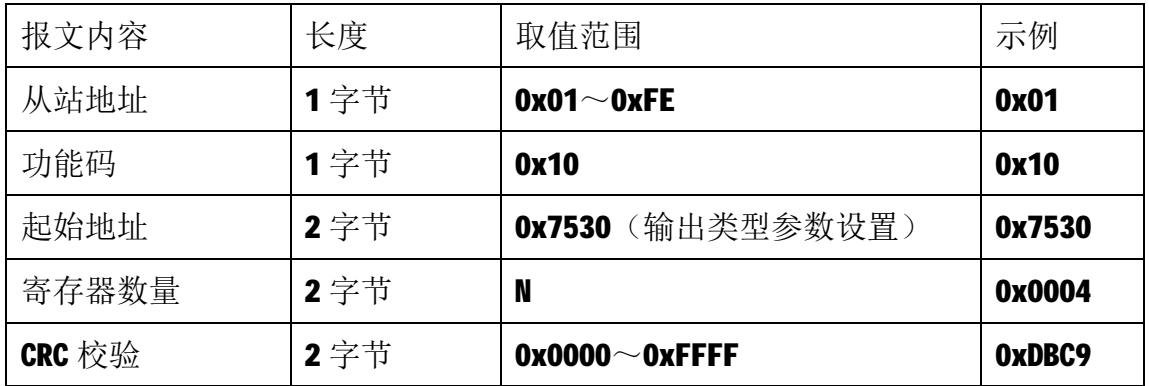

- 4.2.3.3 通讯参数设置(默认通讯参数: 从站地址 1, 9600bps 8N1):
- 1)主站请求报文

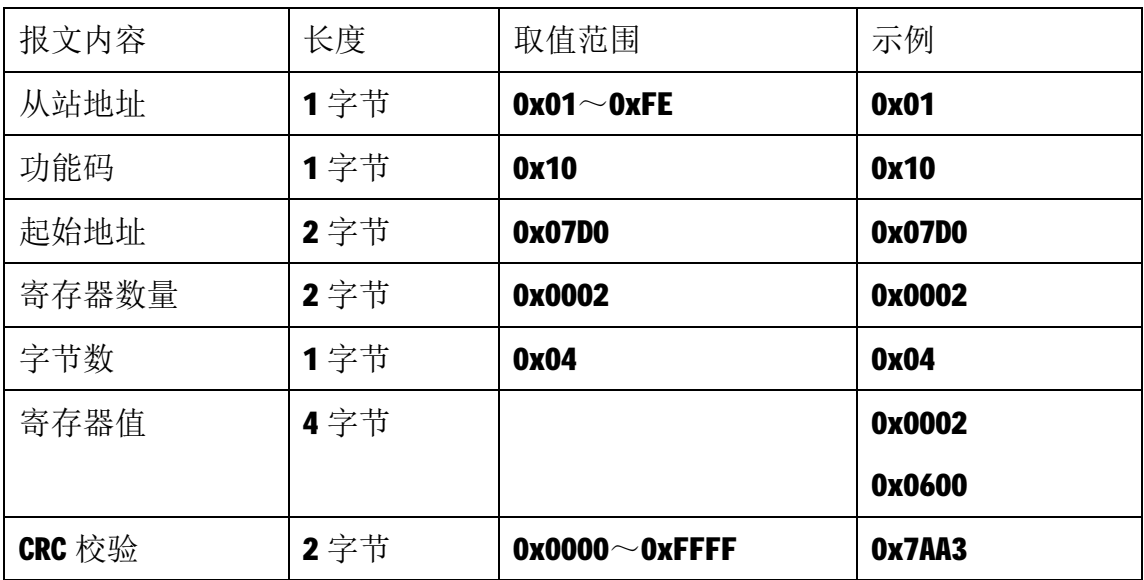

注1: 此主站请求报文为通讯设定示例(写从2000 开始的2 个保持寄存器): 通讯设定: 2000~2001 保持寄存器值为 0x00020600, 表示通讯节点地址改为 02,

波特率为 57600bps, 通讯格式为 8N1。

注 2:当该主站请求报文发送成功后,模块需要下电重启,重启后按修改后的参 数自动运行。

2)从站正常响应报文

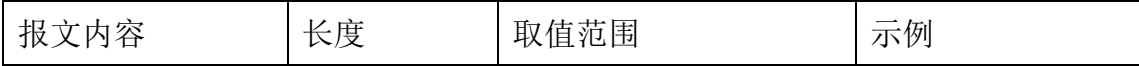

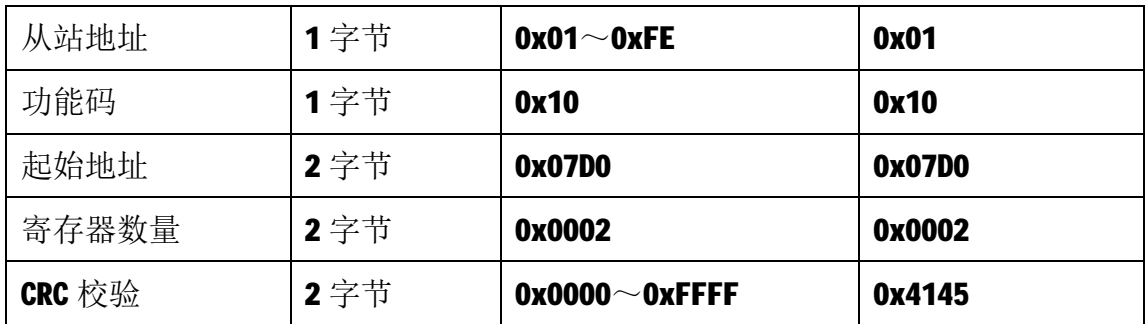

## **4.2.4 获取通讯参数**

当模块地址无法确定时,可以采用如下报文获取模块的从站地址。

1)主站请求报文

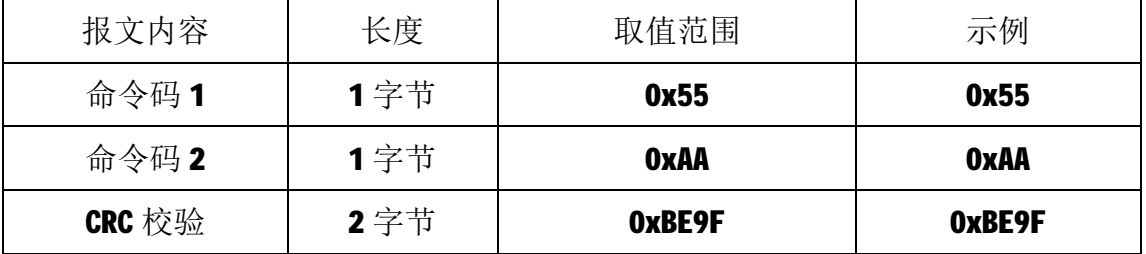

2)从站正常响应报文

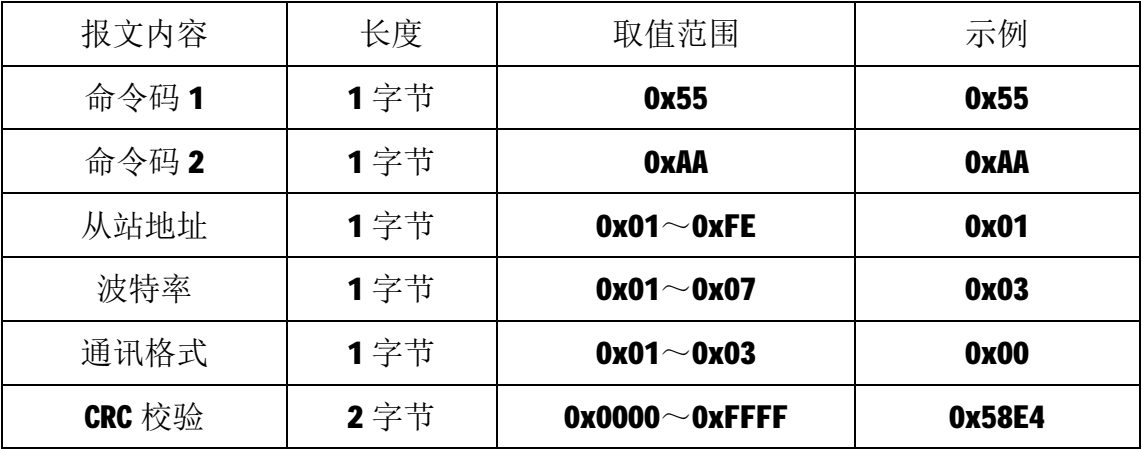

## **5 应用指南**

A-401模块是基于RS485总线的IO模块,A-401模块组网时,需要配备以下设备:

- 1) Modbus主机, 如PC、PLC、工控机等;
- 2) 直流电源(8~35V), 如24V电源;
- 3)如果Modbus主机只有RS232接口,则必须配备隔离的RS232/RS485转换器。 如下图所示, 以带RS485接口的PC机作为Modbus主机为例

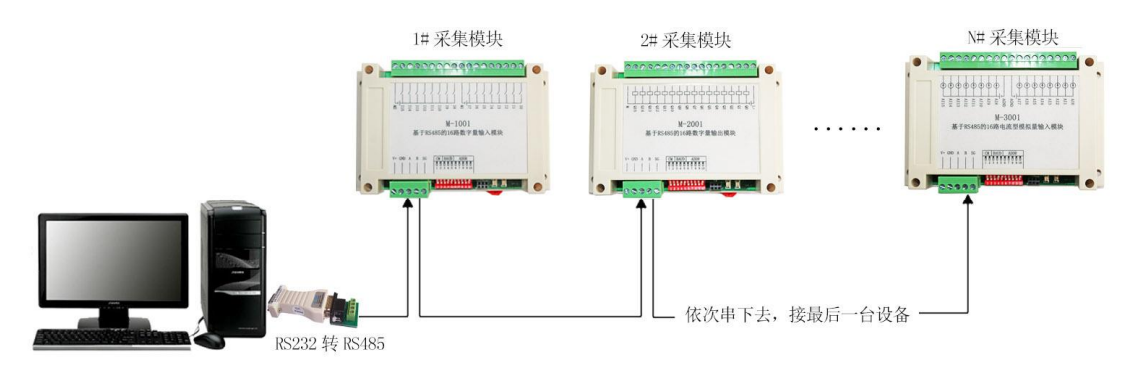

RS485 接线原理图

在组网前,需要根据系统需求确定RS485总线的波特率、数据通讯格式以及 每个模块的节点地址。值得注意的是,总线上每个模块的波特率和数据通讯格式 必须一致,且每个模块的节点地址必须是唯一的。

A-401模块遵循标准的Modbus RTU协议,可以与任何遵循Modbus RTU协议的 设备配合使用。如常用的组态软件、支持llodbus RTU协议的PLC、触摸屏等,详 细信息请见相应的使用说明。